# Creating your site

After you've [installed](https://squidfunk.github.io/mkdocs-material/getting-started/) Material for MkDocs, you can bootstrap your project documentation using the mkdocs executable. Go to the directory where you want your project to be located and enter:

mkdocs new .

Alternatively, if you're running Material for MkDocs from within Docker, use:

<span id="page-0-0"></span>**[Unix, Powershell](#page-0-0)**

docker run --rm -it -v \${PWD}:/docs squidfunk/mkdocs-material new .

**[Windows](#page-0-0)**

docker run --rm -it -v "%cd%":/docs squidfunk/mkdocs-material new .

This will create the following structure:

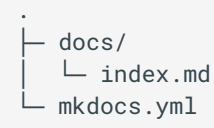

## Configuration

## Minimal configuration

Simply add the following lines to mkdocs.yml to enable the theme:

```
theme:
name: material
```
<span id="page-1-0"></span>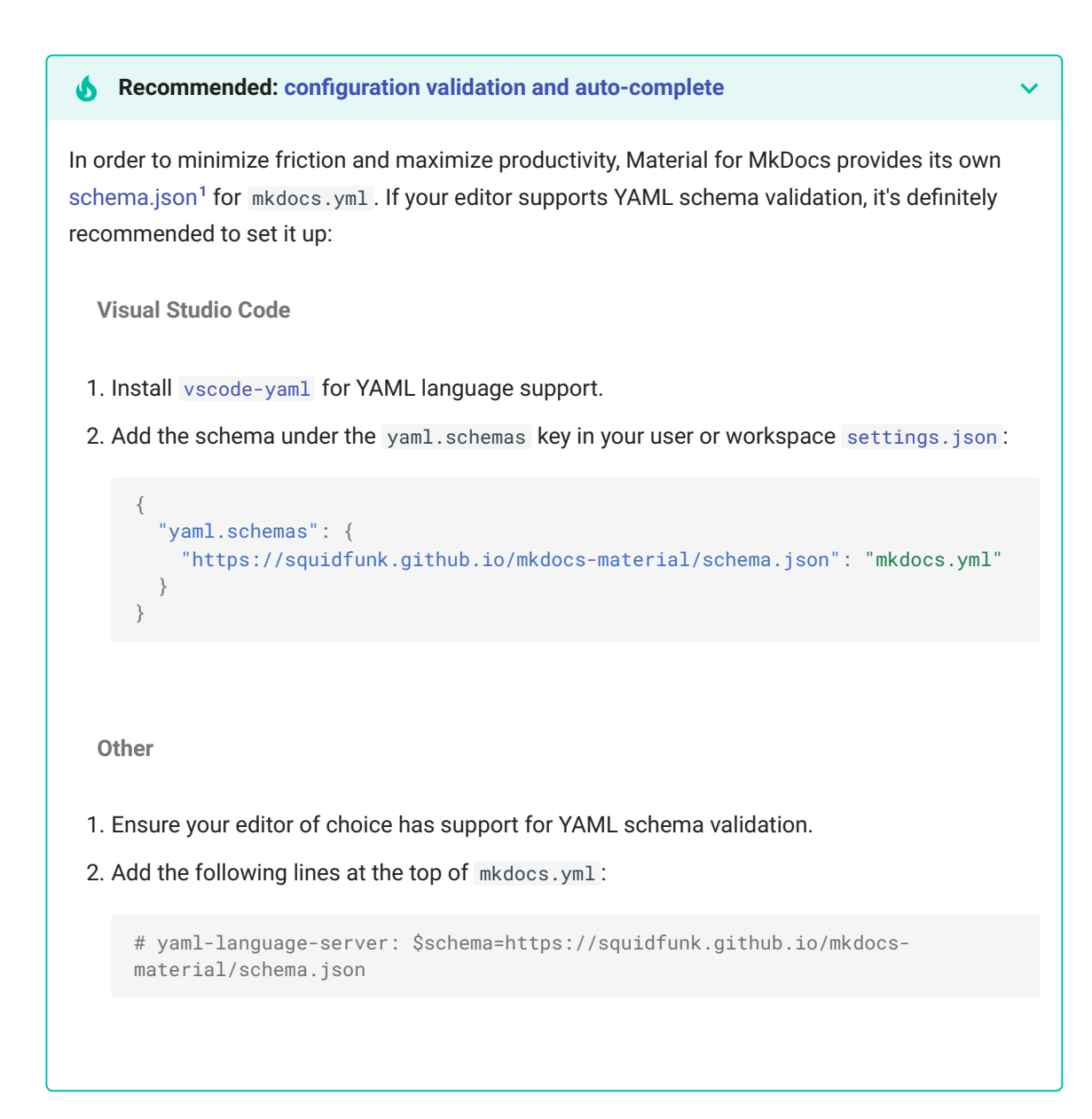

### Advanced configuration

Material for MkDocs comes with many configuration options. The setup section explains in great detail how to configure and customize colors, fonts, icons and much more:

- Changing [the colors](https://squidfunk.github.io/mkdocs-material/setup/changing-the-colors/)
- [Changing](https://squidfunk.github.io/mkdocs-material/setup/changing-the-fonts/) the fonts
- Changing [the language](https://squidfunk.github.io/mkdocs-material/setup/changing-the-language/)
- Changing the logo [and icons](https://squidfunk.github.io/mkdocs-material/setup/changing-the-logo-and-icons/)
- [Ensuring](https://squidfunk.github.io/mkdocs-material/setup/ensuring-data-privacy/) data privacy
- Setting up [navigation](https://squidfunk.github.io/mkdocs-material/setup/setting-up-navigation/)
- Setting up [site search](https://squidfunk.github.io/mkdocs-material/setup/setting-up-site-search/)
- Setting up [site analytics](https://squidfunk.github.io/mkdocs-material/setup/setting-up-site-analytics/)
- [Setting](https://squidfunk.github.io/mkdocs-material/setup/setting-up-social-cards/) up social cards
- [Setting](https://squidfunk.github.io/mkdocs-material/setup/setting-up-a-blog/) up a blog
- [Setting](https://squidfunk.github.io/mkdocs-material/setup/setting-up-tags/) up tags
- Setting up [versioning](https://squidfunk.github.io/mkdocs-material/setup/setting-up-versioning/)
- Setting up [the header](https://squidfunk.github.io/mkdocs-material/setup/setting-up-the-header/)
- Setting up [the footer](https://squidfunk.github.io/mkdocs-material/setup/setting-up-the-footer/)
- Adding a git [repository](https://squidfunk.github.io/mkdocs-material/setup/adding-a-git-repository/)
- Adding a [comment](https://squidfunk.github.io/mkdocs-material/setup/adding-a-comment-system/) system

#### • Building for [offline usage](https://squidfunk.github.io/mkdocs-material/setup/building-for-offline-usage/)

Furthermore, see the list of supported [Markdown extensions](https://squidfunk.github.io/mkdocs-material/setup/extensions/) that are natively integrated with Material for MkDocs, delivering an unprecedented low-effort technical writing experience.

## Previewing as you write

MkDocs includes a live preview server, so you can preview your changes as you write your documentation. The server will automatically rebuild the site upon saving. Start it with:

mkdocs serve 1

1. If you have a large documentation project, it might take minutes until MkDocs has rebuilt all pages for you to preview. If you're only [interested in the current](https://www.mkdocs.org/about/release-notes/#support-for-dirty-builds-990) page, the dirtyreload flag will make rebuilds much faster:

mkdocs serve --dirtyreload

If you're running Material for MkDocs from within Docker, use:

<span id="page-2-0"></span>**[Unix, Powershell](#page-2-0)**

```
docker run --rm -it -p 8000:8000 -v ${PWD}:/docs squidfunk/mkdocs-material
```
**[Windows](#page-2-0)**

docker run --rm -it -p 8000:8000 -v "%cd%":/docs squidfunk/mkdocs-material

Point your browser to [localhost:8000](http://localhost:8000/) and you should see:

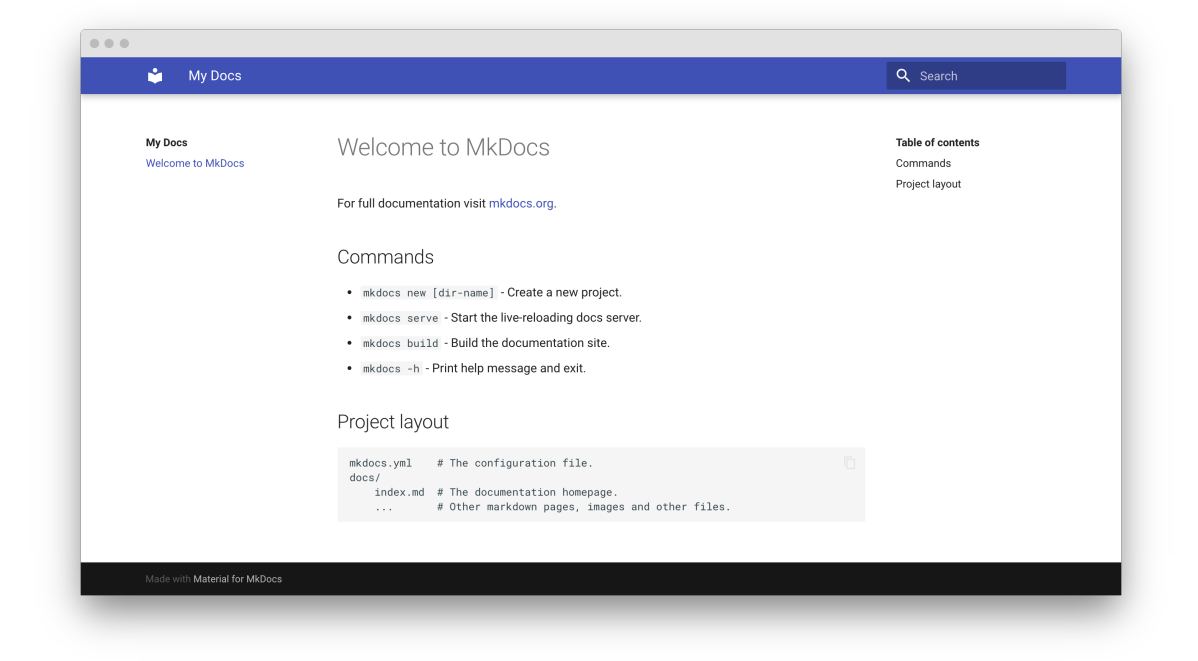

## Building your site

When you're finished editing, you can build a static site from your Markdown files with:

mkdocs build

If you're running Material for MkDocs from within Docker, use:

<span id="page-3-1"></span>**[Unix, Powershell](#page-3-1)**

docker run --rm -it -v \${PWD}:/docs squidfunk/mkdocs-material build

**[Windows](#page-3-1)**

docker run --rm -it -v "%cd%":/docs squidfunk/mkdocs-material build

The contents of this directory make up your project documentation. There's no need for operating a database or server, as it is completely self-contained. The site can be hosted on [GitHub](https://squidfunk.github.io/mkdocs-material/publishing-your-site/#github-pages) Pages, [GitLab](https://squidfunk.github.io/mkdocs-material/publishing-your-site/#gitlab-pages) Pages, a CDN of your choice or your private web space.

<span id="page-3-0"></span><sup>1.</sup> If you're a MkDocs plugin or Markdown extension author and your project works with Material for MkDocs, you're very much invited to contribute a schema for your [extension](https://github.com/squidfunk/mkdocs-material/tree/master/docs/schema/extensions) or [plugin](https://github.com/squidfunk/mkdocs-material/tree/master/docs/schema/plugins) as part of a pull request on GitHub. If you already have a schema defined, or wish to self-host your schema to reduce duplication, you can add it via [\\$ref](https://json-schema.org/understanding-json-schema/structuring.html#ref).  $\leftarrow$ 

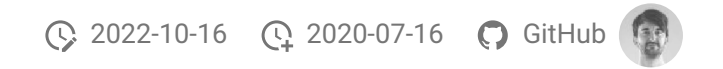

## **Was this page helpful?**

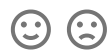